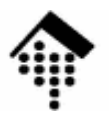

# 7363 - Web-basierte Anwendungen: **Meilenstein 1**

### Umgang mit DocBookam Beispiel eines c't-Artikels

10

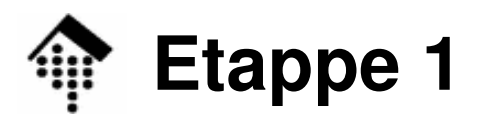

- • Die Anweisungen für Etappe 1 erfolgen auf drei Weisen
	- Mündlich und auf Folien während des Vorlesungsteils
	- Mündlich während des Praktikums
	- Kompakt auf den folgenden Folien
- Zur Arbeitsweise
	- Salhetändigae l Selbständiges Erschließen des Stoffs ist erforderlich (und dem Niveau eines Vertiefungskurses angemessen)
	- Keine "Kochrezepte" gegeben, sondern
		- Ausgangspunkte
		- Ziele
		- Hinweise
		- Informationsquellen
	- Arbeitsumfang
		- Ist ausgelegt auf Zweier-Teams

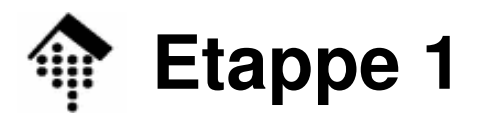

#### •**Vorbereitungen**

- Vorlagen (unterbau.xml, \*.xml, Makefile\*, \*.css) aus ~werntges/lv/wba/01in eigenes Arbeitsverzeichnis kopieren
- Ebenso die Quelldaten des c't-Artikels (HTML-Quellcode + Bilder klein/groß) kopieren
- Entscheidung: Quelldaten mit Entities oder "monolithisch" erzeugen?
- Entscheidung: sect1/sect2/sect3 oder section/section/section?

#### $\bullet$ **Vorarbeiten**

- Markup aus HTML-Vorlage entfernen (!) Editor-Tipp: Reguläre Ausdrücke…
- Abschnitt "Im nächsten Heft" kann entfallen entfernen!
- Bestandteile umsortieren (Anhänge in Text einbetten, evtl. Zerlegung)

#### $\bullet$ **DocBook-Markup einfügen**

- Der Hauptteil; Nachdenken und ggf. Testen erforderlich!
- Arbeitsteilig vorgehen: Jede(r) bearbeitet ca. die Hälfte!
- Grundlagen: DocBook The Definitive Guide, TLDP, KDE Author guides
- Strukturieren Sie konsequent nach abstrakten Inhalten, nicht nach Aussehen!
- Checkliste beachten (s.u.)

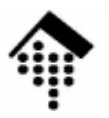

# **Abschluss der ersten Etappe**

# Prüfung der verwendeten ElementeFO- und PDF-ErzeugungAlternative HTML-Erzeugung

10

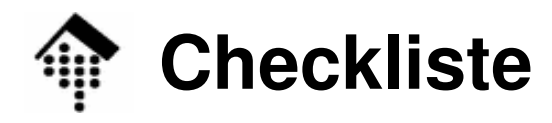

- • articleinfo
	- Titel, Untertitel, Abstract?
	- Autor, "authorblurb", E-Mail, Copyright?
- Abbildungen
	- Begleittext ("caption")?
	- zentriert?
	- spezifiziert (Typ)?
- Tabellen
	- Kopfzeile?
	- Begleittext?
- Programm-Listing
	- Begleittext?
	- 1:1-Übernahme des Beispieltextes?!
- Literaturverzeichnis (2 Einträge)?

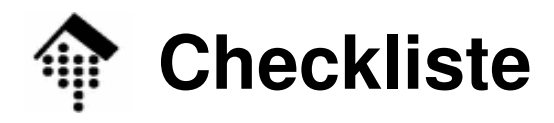

- • Block-Details
	- Beispiel-Codes: informalexample bzw. example genutzt?
- • Inline-Details
	- filename vs. command vs. application:
		- Klar unterscheiden!
	- quote, acronym, abbrev, emphasis:
		- Konsequent eingesetzt?
	- Verwenden Sie userinput, envar, option, parameter?
		- Auch korrekt?
	- Bei Beispieleingaben:
		- replaceable verwendet?
	- Spezielle Tasten:
		- Mit keycap, keycombo gearbeitet?

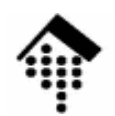

### **FO-Ausgabe und PDF-Erzeugung**

#### •Erweitertes Makefile

- Nehmen Sie nun das erweiterte Makefile (in den Vorlagen) anstelle des bisherigen in Betrieb
- Bei "make all" entsteht vorübergehend eine Datei "unterbau.fo". Diese wird an den FO-Prozessor FOP übergeben und anschließend automatisch gelöscht.
- FOP erzeugt die Datei "unterbau.pdf"
	- Die zahlreichen Fehlermeldungen / Warnungen ignorieren Sie...
- FOP 0.92beta bzw. 0.94
	- Das Makefile lässt sich leicht auf die neue Version des FOP umstellen

# **FO-Ausgabe und PDF-Erzeugung**

- • Sichten Sie das Ergebnis, z.B. mit acroread.
	- Ist das Ergebnis vollständig? Optisch überzeugend?
	- Bewirken die Inline-Markups noch differenziertere Darstellungen als bei HTML? Das sollten sie!
	- Funktioniert die (deutsche) Silbentrennung?
	- Wie sind die Tabellen gelungen?
	- Funktioniert Ihre Version der Literaturangaben auch hier?
- $\bullet$  Bewerten Sie das Ergebnis kritisch.
	- Selbsttest: Würde ich auf diesem Weg meine Diplomarbeit erstellen?
	- Begründen Sie Ihre Bewertung.
	- Prüfen Sie sowohl das Ergebnis von FOP 0.20.5 als auch von 0.9x! Welches überzeugt mehr?

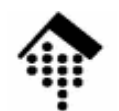

## **HTML-Ausgabe mit "chunking"**

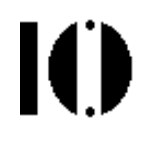

- $\bullet$ Tauschen Sie im Makefile "docbook.xsl" gegen "chunk.xsl"
- $\bullet$ Erzeugen Sie erneut den HTML-Output
- $\bullet$ Wirkung?
- $\bullet$ Bemerkung: Fortsetzung zu "chunk" folgt...

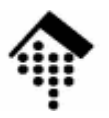

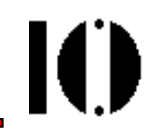

# **Etappe 2: Customizing des Outputs**

Das Attribut "role"Stylesheet-ParameterEinsatz von CSSProfilingCustom stylesheets

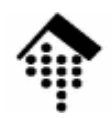

#### **Vorbemerkungen**

- • Schritt 1
	- Riche Bisher konzentrierten wir uns auf die Frage der korrekten Erfassung unserer Texte als DocBook-Dokument.
	- Die Erzeugung von Ausgabe diente primär der Kontrolle der Erfassung.
	- Grundlage bildete Norman Walsh's Buch "DocBook: The Definitive Guide"
- Schritt 2
	- Tateš Tatsächlich spielt die Erzeugung der verschiedenen möglichen Ausgaben eine große Rolle. Sie ist ein so umfangreiches eigenes Thema, dass sie ein eigenes Buch füllt: "DocBook XSL – The Complete Guide"
	- Wir werden hier ausgewählte Themen exemplarisch behandeln, um die Vielfalt an Gestaltungsmöglichkeiten anzudeuten und um einige dazu erforderliche Techniken kennen zu lernen.
	- Für eingehende Beschäftigung mit diesem Thema ist die Lektüre des o.g. Buchs empfohlen – siehe auch Linksammlung!

# **abstraction vs. presentation**

- • Das Standard-Attribut "role"
	- Bei Umwandlung in HTML wird der Wert von "role" oft auf ein "class"-Attribut gemappt.
	- Das lässt sich etwa via CSS zur gezielten Änderung der Darstellung verwenden.
		- Beispiel "para": Sie können unterschiedliche "para-Arten" schaffen, etwa: <para role="meinSonderfall"> … </para>
		- Gestaltung dann per CSS: .meinSonderfall {font-weight: 600}
	- Sonderfall "emphasis"
		- Wie werden Texte in "emphasis" normalerweise in HTML dargestellt?
		- Verwenden Sie "emphasis" in Ihrem Artikel, notfalls nur zu Testzwecken. Fügen Sie nun das Attribut

**role <sup>=</sup>"bold"**

zu Ihren emphasis-Elementen hinzu (mindestens zu einem).

- Wirkung (ohne CSS)?
- Wird das Prinzip "Trennung von Inhalt und Darstellung" beachtet?
- Analyse des HTML-Codes: Wie wird i.a. "class" befüllt?

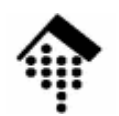

#### **Stylesheet-Parameter**

- • Output-Steuerung
	- Es gibt **zahlreiche** Möglichkeiten, die Wirkung der Stylesheets zu beeinflussen.
	- Die wichtigsten (einfachsten?) Fälle sind über vordefinierte Stylesheet-Parameter vom Anwender auf einfache Weise veränderbar.
		- Zur Technik: Vgl. XSLT, Variablen und Parameter
	- Auch ganze Schablonenregeln lassen sich überladen(d.h. durch eigene ersetzen)!
- • Dokumentation
	- Im jeweiligen Stylesheet-Verzeichnis (.../html, .../fo, etc.) befindet sich eine Docbook-Datei "param.xml"
	- Legen Sie ein Unterverzeichnis "params" analog zu "unterbau" an, kopieren Sie .../html/param.xml dorthin, erstellen Sie ein geeignetes Makefile und erzeugen Sie aus "param.xml" eine lesbare HTML-Dokumentation.
	- Einfacher: Verwenden Sie die Dokumentation in "DocBook XSL..."!

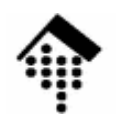

#### **Stylesheet-Parameter**

- • Parameter setzen
	- per Kommandozeile:
		- XSLT-Prozessoren besitzen Optionen, die es gestatten, Parameter und deren Werte an das Stylesheet "durchzureichen".
		- Beispiel xalan: Option -param *name expression*
		- Beispiel xsltproc: Option --stringparam *param\_name param\_wert*
		- Nur in einfachen Fällen (wenige Parameter) praktikabel
	- per Custom-Script (s.u.):
		- Einfach eintragen! Beispiele: <xsl:param name="param\_name">param\_wert</xsl:param> <xsl:param name="param\_name" select="xpath\_ausdruck"/>
		- Dies ist der Standardweg!
- Parameterauswahl
	- Die Dokumentation in params.xml enthält Name, Kurzbeschreibung und Voreinstellung zu den verfügbaren Parametern.
	- Im Zweifelsfall in den Quellen nachsehen (params.xsl)!

### **Stylesheet-Parameter: Aufgaben**

- 1. FO-Ausgabe optimieren
	- Stellen Sie das Papierformat ein auf "A4"
	- Experimentieren Sie mit 2-spaltigem Textsatz! Ergebnis?
- 2. HTML-Ausgabe variieren
	- Arbeiten Sie mit "chunking"
	- Aktivieren Sie die Navigations-Icons
		- • Tipp: Erzeugen Sie ein soft link "images" von Ihrem Arbeitsverzeichnis in das gleichnamige Unterverzeichnis im Stylesheet-Bereich!
	- Aktivieren Sie die Nutzung von "Wasserzeichen".
		- •Verwenden Sie dazu das Hintergrundbild "draft.png" aus "images".
	- Legen Sie eine CSS-Datei "unterbau.css" an und veranlassen Sie deren Nutzung per Parameter
		- •Einziger Eintrag: .acronym { color: red }
		- •Was bewirkt dies? Wie funktioniert das?
	- Variante: Färben Sie alle **Dateinamen blau!**

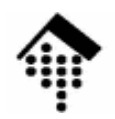

### **Custom Stylesheets**

- • Custom-Scripts:
	- Ein Custom-Script besteht typischerweise aus
		- dem üblichen Anfang eines XSLT-Scripts
		- einem "include"-Element, mit dem man das gewünschte Standard-Script einbindet (z.B. html/chunk.xsl)
		- "param"-Elementen zur Änderung von Voreinstellungen
		- "template"-Elementen zum Überschreiben der Standardversionen
	- Wirkung
		- Gemäß der allgemeinen XSLT-Regel, nach der die jeweils letzte Regel ihre Vorgänger überschreibt bzw. ersetzt, lassen sich durch Einfügen eigener Regeln <u>hinter</u> dem "include"-Element die Standardregeln beliebig ersetzen.
	- Anwendung
		- Einfach das Custom-Script anstelle des normalen in's Makefile eintragen!
- Merke:
	- Bei XSLT-Regeln "gewinnt" die letzte, bei Deklarationen in DTDs die erste!

# **Custom Stylesheets: Beispiel**

```
<xsl:stylesheet xmlns:xsl="http://www.w3.org/1999/XSL/Transform" version="1.0"
```

```

<xsl:import href="styles/html/chunk.xsl"/>
```

```
<xsl:param name="html.stylesheet">unterbau.css</xsl:param>
```

```
<xsl:template name="user.header.content"><div id="customheader">
<span class="logo">FH Wiesbaden</span>
Fachbereich Design Informatik Medien (DCSM)
   \langlediv>

</xsl:template><xsl:template name="user.footer.content">
   <div id="customfooter">
Copyright © 2004, 2007 Fachhochschule Wiesbaden.
     All rights reserved.\langle div>

</xsl:template>
</xsl:stylesheet>
```
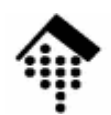

### **Custom Stylesheets: Beispiel**

- • Wirkung
	- HTM HTML-Erzeugung, "chunking"-Variante
	- Definition einer CSS-Datei für die HTML-Ausgabe
	- Definition eigener Header- und Footer-Texte/Ausgaben
- Anwendung
	- Tactan Si Testen Sie die Wirkung dieses Stylesheets
	- Testen Sie ebenfalls die Wirkung der CSS-Datei
- •**Quellen** 
	- a) Ihre Datei "unterbau.css" mit 1…2 CSS-Anweisungen
	- b) Die CSS-Datei "e-novative.css" aus dem Docbook-Entwicklungspaket der e-novative GmbH (siehe Linksammlung)
- • Hinweise
	- –Testen Sie primär mit (b). Was stört (noch)?

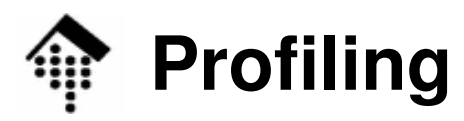

- • Hintergrund: Dokumentationsvarianten / optionale Texte
	- Varianten einer Dokumentation redundanzarm und konsistent pflegen
- DocBook-Antwort:
	- Inhaltsbezogenes Kennzeichnen relevanter Elemente mit geeignet definierten Standard-Attributen
	- Ausblenden der nicht gewünschten Elemente bei der Verarbeitung!
- $\bullet$ DocBook-Attribute für *profiling*:
	- **os, arch, vendor**
		- Nur für das Betriebssystem / die Systemarchitektur / den Hersteller relevant, das/die/der im Attributwert steht
	- **userlevel**
		- Nur für eine bestimmte Zielgruppe gedacht (z.B. Anfänger, Experten, ...)
	- **lang**
		- Das Sprach-Attribut kann auch der selektiven Darstellung dienen
	- –**condition**: Das generische Profiling-Attribut

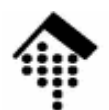

#### **Profiling: 1-pass processing**

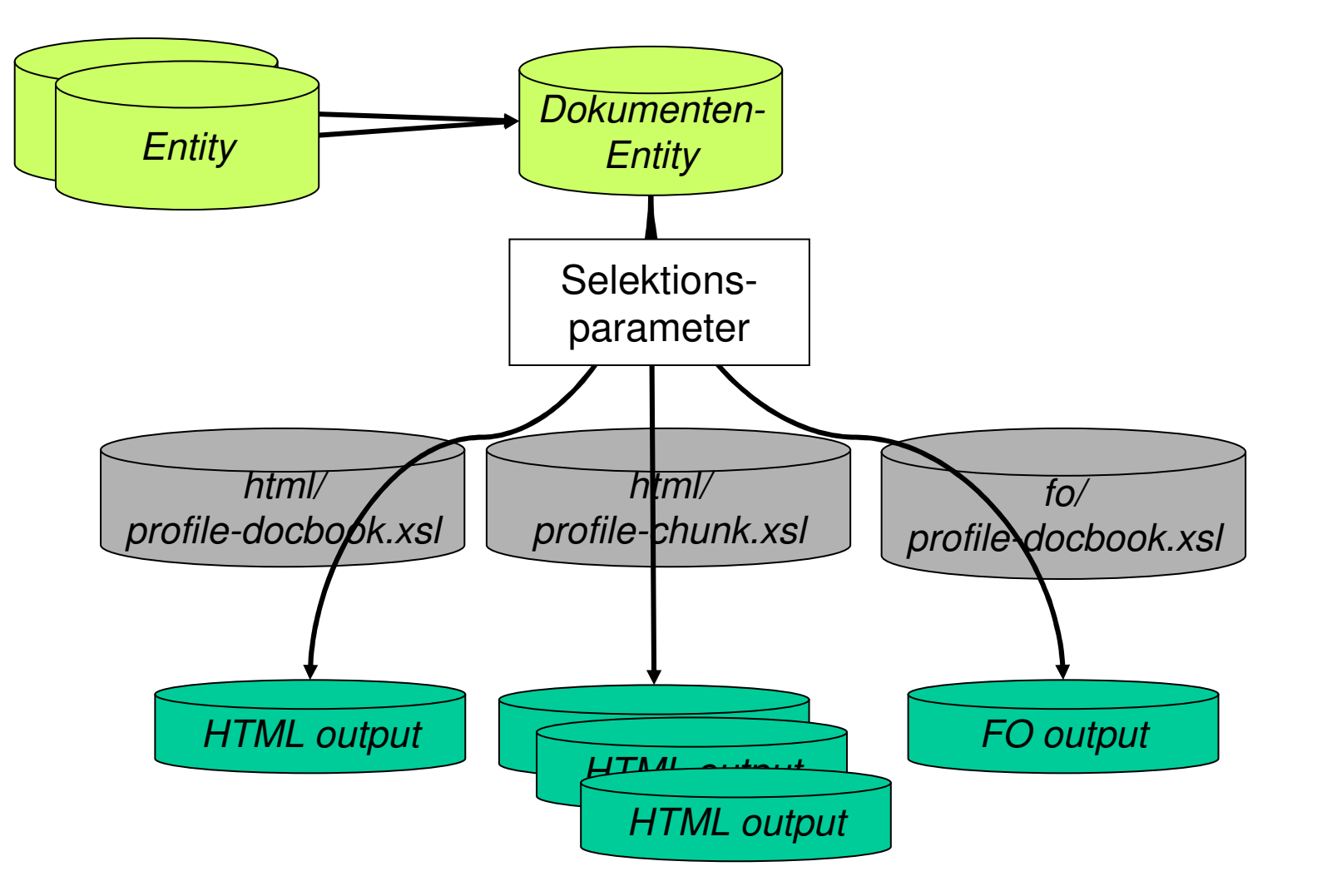

 $\mathbf{I}(\mathbf{I})$ 

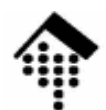

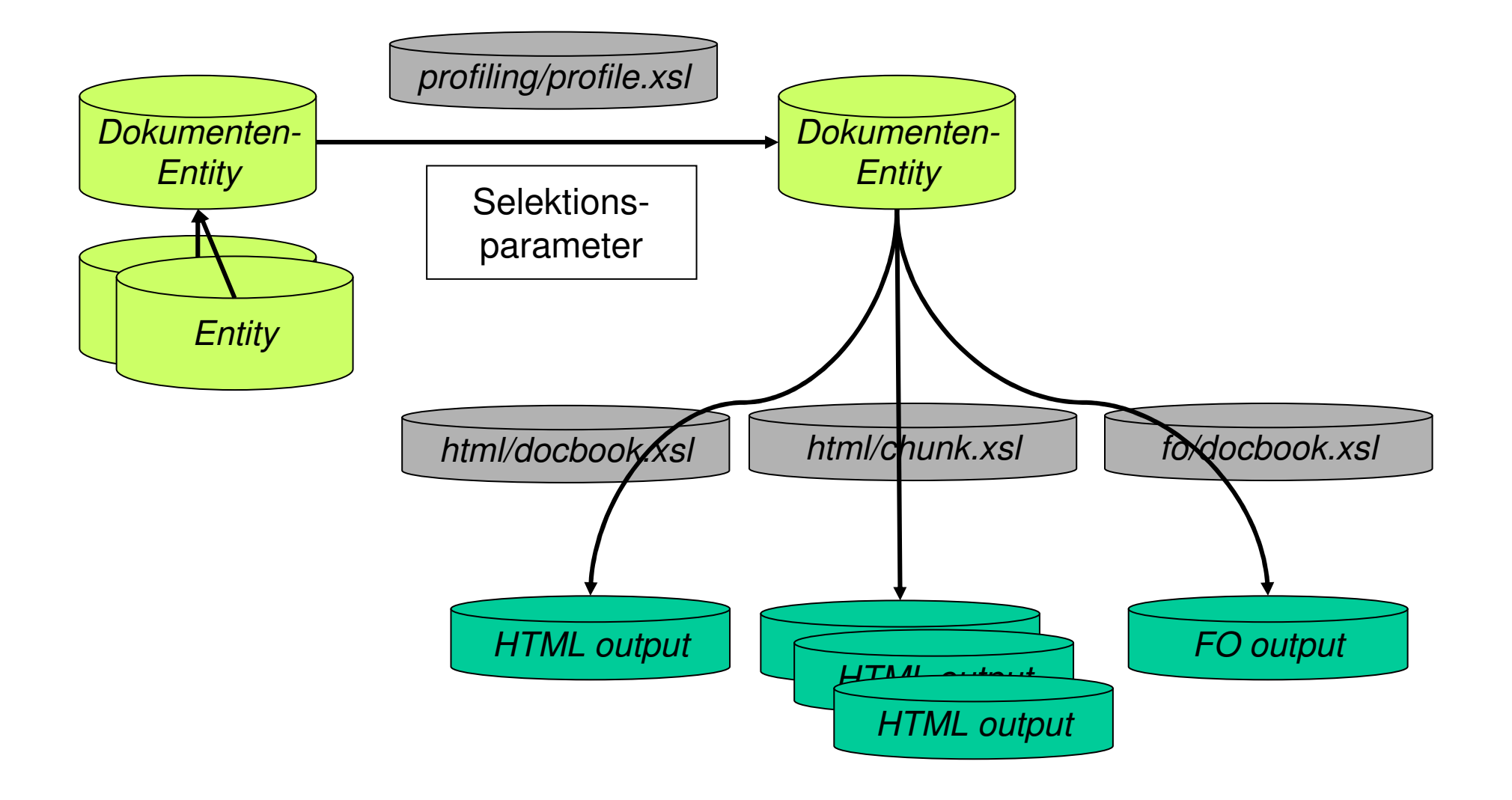

 $\mathbf{I}(\mathbf{I})$ 

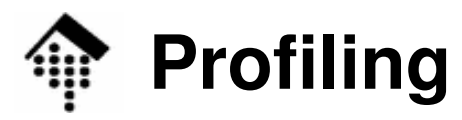

- • Aufgabe
	- Kann Kennzeichnen Sie drei Absätze Ihrer Wahl mit dem Attribut **userlevel** .
	- Wählen Sie Passagen für Experten, ohne die der Gesamttext aber noch lesbar bleibt.
	- Erzeugen Sie nun HTML-Output, in dem diese Passagen ausgeschaltet sind.
		- Suchen und verwenden Sie dazu die geeigneten Stylesheets
		- Setzen Sie ggf. geeignete Parameter!
	- Machen Sie dasselbe für PDF-Output. Der Weg sollte identisch sein!
- $\bullet$  Bemerkungen:
	- Anleitungen finden Sie in Kap. 25 von DocBook XSL: The Complete Guide –3rd ed. (siehe Linksammlung)
	- Verwenden Sie "2-pass processing"
	- Wenn möglich, integrieren Sie die neuen Schritte in Ihr Makefile !

## **Schablonenregeln überschreiben**

- • Abschlussaufgabe (nur im HTML-Kontext, bei PDF nicht sinnvoll)
	- Situation:
		- Bei der HTML-Ausgabe werden die Literaturhinweise mit [1] etc. in den Text geschrieben (Element "citation"), aber es entstehen keine Links zum entsprechenden Eintrag in der Literaturliste.
	- Wünschenswert:
		- Ein HTML-Anker "a" am jeweiligen Eintrag in der Literaturliste
		- Ein automatisch generierter Verweis bei der Verwendung von "citation"
- • Lösungsweg-Skizze
	- Anker setzen
		- Wenn Sie das Standardattribut "id" belegen, wird ein entsprechender HTML-Anker dieses Namens bereits von DocBook gesetzt.
		- Konvention: Sei x das verwendete Label, dann laute id="bibidx"
	- Link erzeugen
		- Kopieren Sie die Schablonenregel zu "citation" in Ihr custom stylesheet
		- Erweitern Sie diese um ein Link (Element "a")
		- Bei "chunking" sei href := "bi01.html#bibid*x*", ohne "chunking" reicht "#bibid*x*"
		- Tipp: Verwenden Sie für  ${\color{black} x}$  eine lokale Variable.

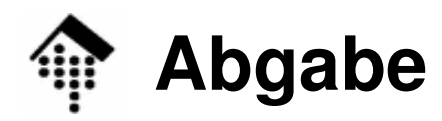

- •Allgemeine Abgaberegeln beachten
- $\bullet$  Keine Abgabe nach Etappe 1
	- Diese sollte allerdings in der ersten Woche abgeschlossen sein, da Etappe 2 darauf aufbaut!
- •Abgabe des Gesamtergebnisses (Details siehe nächste Folie)

**bis Donnerstag, den 1.11.06 (Meilenstein 1)**

- • **Abgabe durch jeden Teilnehmer / jede Teilnehmerin separat!**
	- Teamarbeit durch Angabe der Autoren (in Kommentaren) markieren

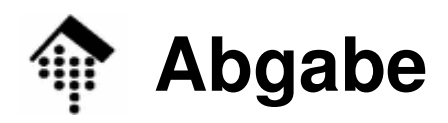

- • Für diesen Meilenstein abzugeben:
	- A) Quelldateien
		- unterbau.xml: Immer
			-
		- abspeck.xml, ainfo.xml, a\_u\_e.xml, biblio.xml, einer.xml, init.xml, innen.xml, profiliert.xml, wieder.xml: Falls Sie Entities verwendet haben
	- B) Makefile

• Makofil

- Makefile Immer; bitte nur ein Makefile! Das Makefile sollte sowohl HTML- als auchPDF-Output erzeugen können und auch die Benutzung einiger XSL-Optionen enthalten.
- C) Custom-Stylesheet(s)
	- custom xsl custom.xsl <u>Entweder</u> dieses, <u>oder</u>
	- custom1.xsl, custom2.xsl jene beiden (z.B. wenn Sie für HTMLund FO/PDF verschiedene anlegten)
	- unterbau.css Falls eigene Leistung per CSS-Datei erbracht wurde
- • Bei Problemen
	- Bitte E-Mail an den Kursleiter (vor Abgabeschluss!)